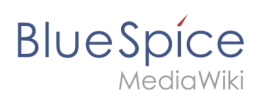

# **Contents**

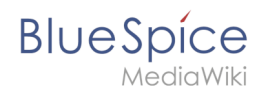

# **Avatars**

**BlueSpiceAvatars** handles profile images of wiki users. If a user does not upload a profile image, an automatically generated avatar is used instead.

## **Contents**

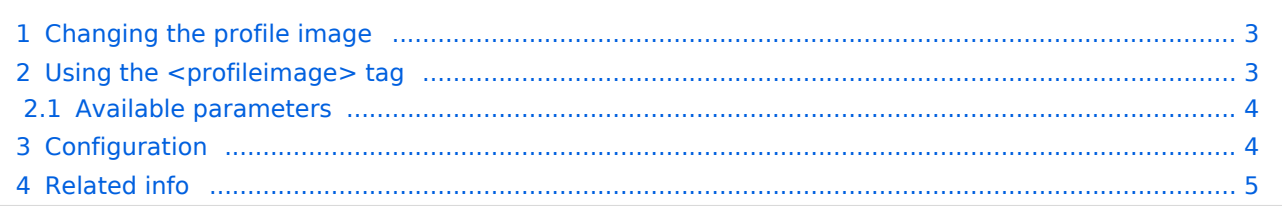

# <span id="page-2-0"></span>Changing the profile image

The profile image appears throughout the wiki on pages that have been edited by the user. Clicking on the image leads to the user's profile page. The profile image is also used for the user menu in the main toolbar.

To change the profile image to an avatar:

- 1. **Click** P*references* in the user menu.
- 2. **Click** *Change profile picture* on the user profile tab.

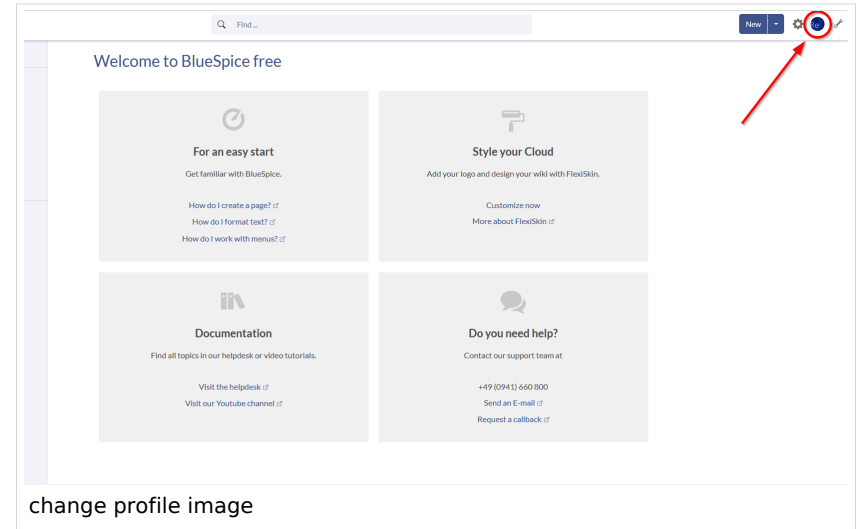

- 3. **Upload** an image **or create** a random avatar image.
- 4. **Save** your preferences at the bottom of the page.

Alternatively, you can change the profile picture directly on the profile page. The profile page can be accessed from the user menu under My profile. There, you click on the "dotted" menu icon. Click Userimage to load the profile picture dialog window.

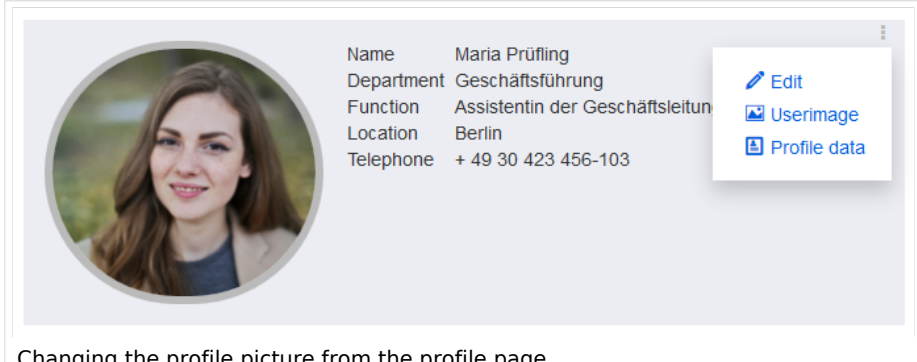

Changing the profile picture from the profile page

## <span id="page-2-1"></span>Using the <profileimage> tag

Anywhere on a wiki page, users can add the <profileimage> tag to create a graphical link to any user's profile page.

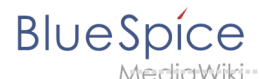

<profileimage username="WikiSysop" />

The standard image shows the user's avatar image and the online status indicator. The default image size is 32x32px.

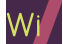

To link the image to the user's profile page, the tag can be wrapped in a regular wiki link:

```
<span href="/wiki/User:WikiSysop" class="at-mention" style="background-color: #e5e4ff; 
color: white; border: 1px solid #acaeff;padding: 0 2px; border-radius: 2px;">[[User:
WikiSysop|<profileimage username="WikiSysop" />]]</span>
```
#### <span id="page-3-0"></span>**Available parameters**

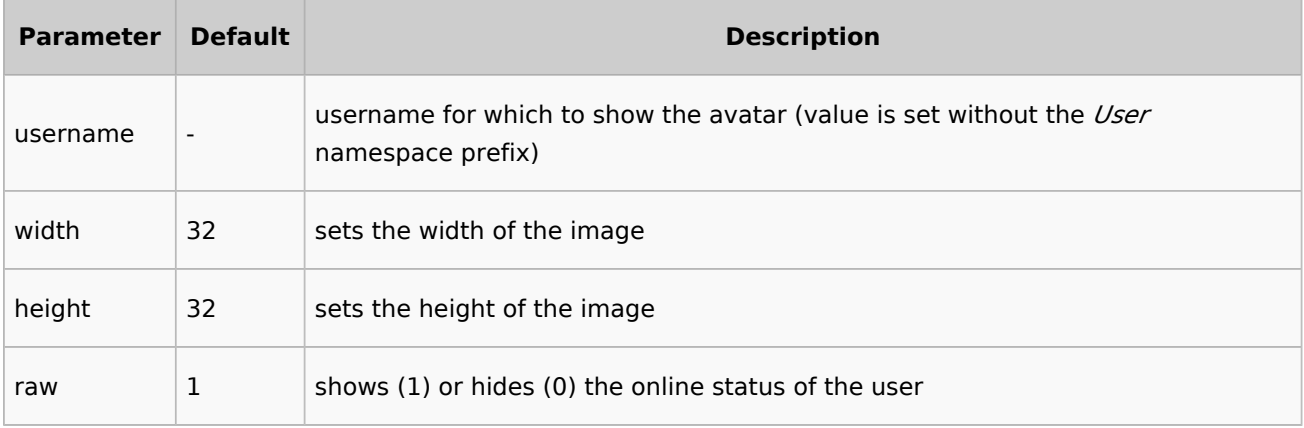

## <span id="page-3-1"></span>Configuration

An administrator can configure which generator is used for creating avatar images.

Go to *Global Actions > [Config manager](https://en.wiki.bluespice.com/wiki/Manual:Extension/BlueSpiceConfigManager)* and select the Extension *BlueSpiceAvatars*. Here, you can change the default generator for the automatic creation of avatars.

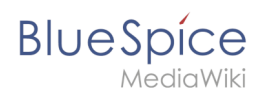

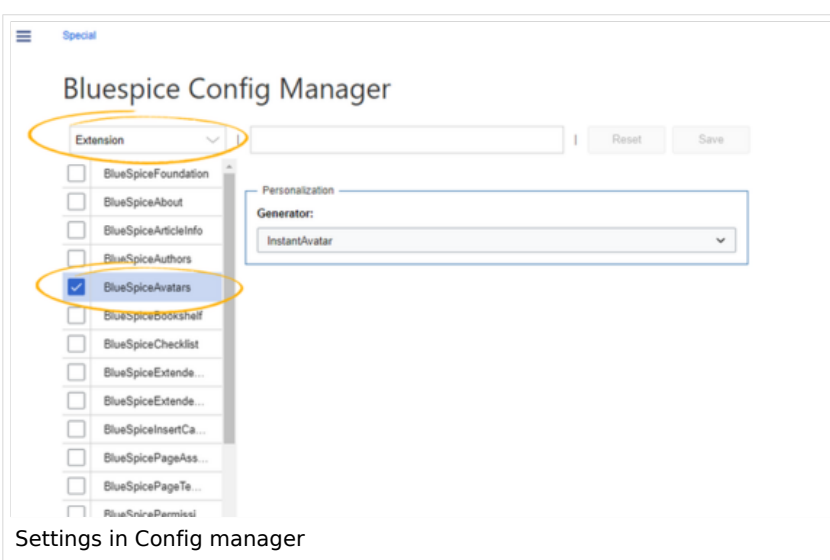

An avatar image is automatically generated if the user does not upload a profile picture or if the user decides to create an avatar image in the preferences.

- **Generator**
	- **InstantAvatar:** Generates an avatar image based on using the initials of the Real name or the Username
	- **[Identicon:](https://en.wikipedia.org/wiki/Identicon)** Generates an avatar image based on parts of the user's IP address.

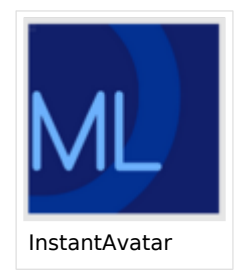

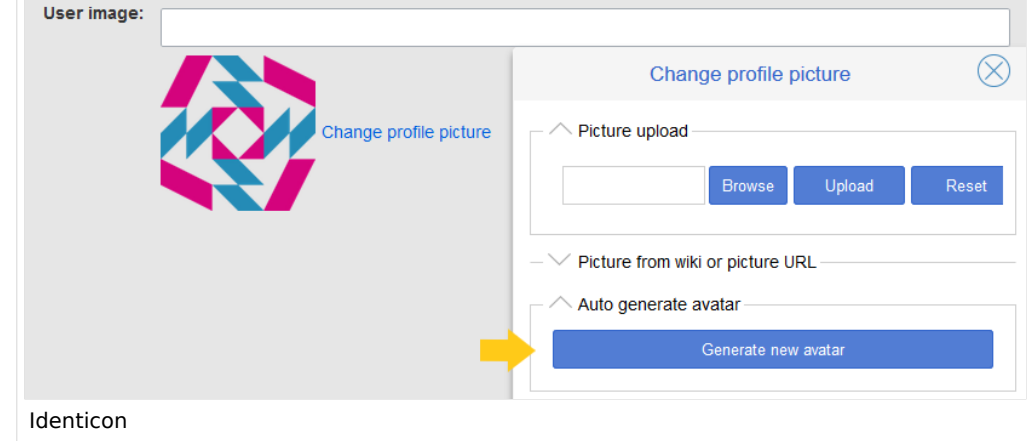

<span id="page-4-0"></span>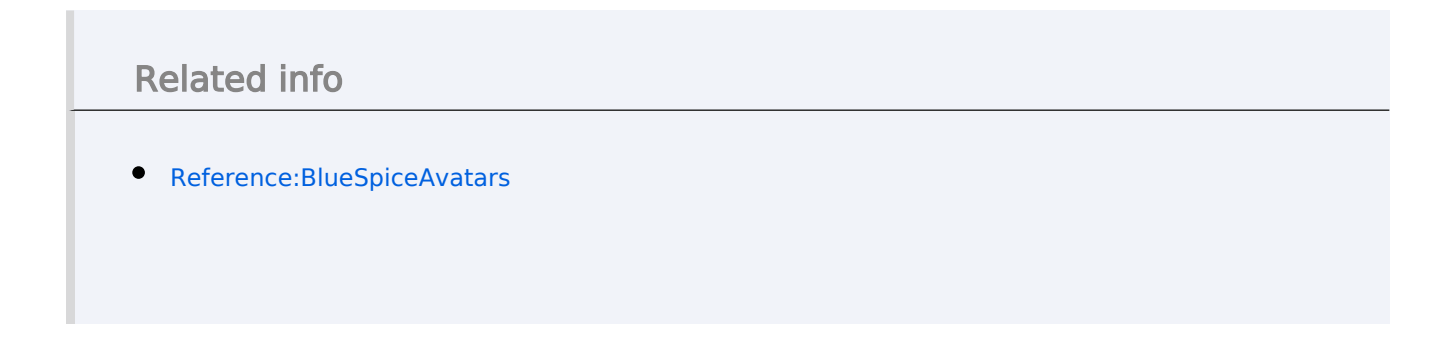

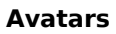

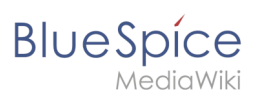

[Technical Reference: BlueSpiceAvatars](https://en.wiki.bluespice.com/wiki/Reference:BlueSpiceAvatars)